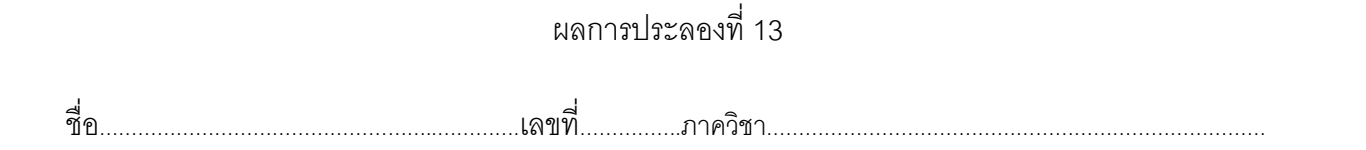

1. ใช้โปรแกรม MATLAB ในส่วนของหน้าต่างคำสั่งงาน พิมพ์ข้อความสั่งงานต่อไปนี้ให้ได้ผลสำเร็จ

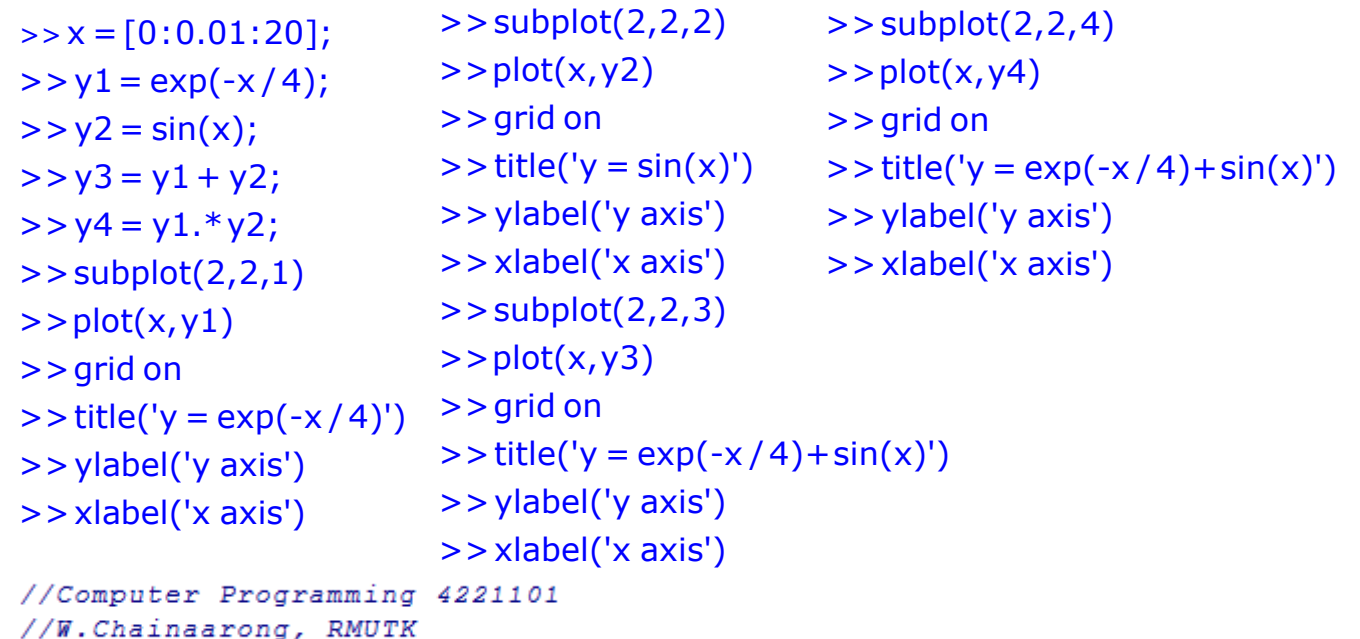

่ 2. ผลการทำงานของข้อความสั่งข้างบนคือ

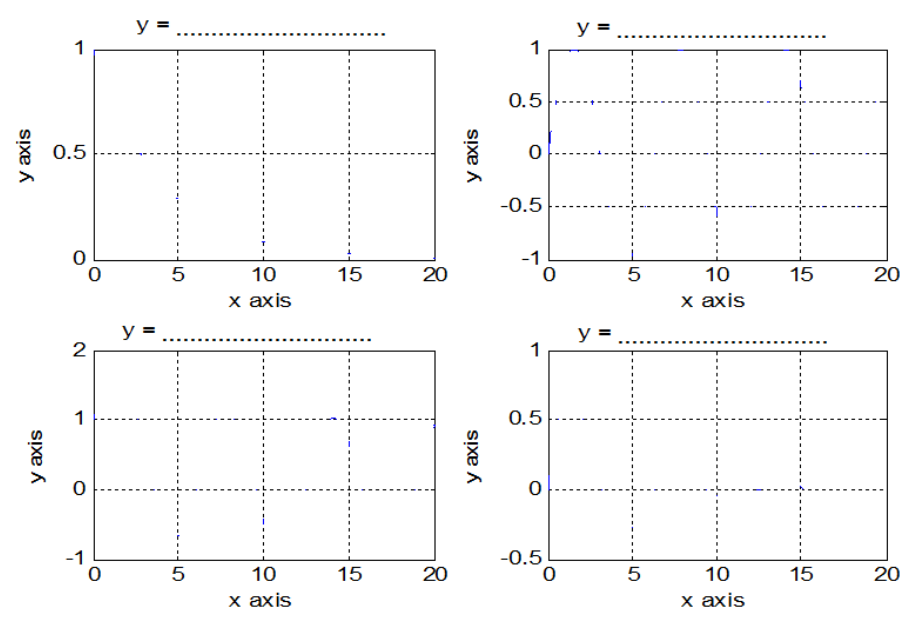

- 3. ตัวแปร **x** มีทั้งสิ้นกี่ค่า………… ตัวแปร **v** มีทั้งสิ้นกี่ค่า………….
- 4. Subplot(2,2,2) เป็นคำสั่งกำหนดตำแหน่งการวาดกราฟแบบ 2 แถว 2 คอลัมน์ รูปที่………….
- 5. Plot(x,y2) คือการวาดกราฟของพฟังก์ชัน y =…………………………….………..……………
- 6. Plot(x,y3) คือการวาดกราฟของพฟังก์ชัน y =………..…………………….………..…………

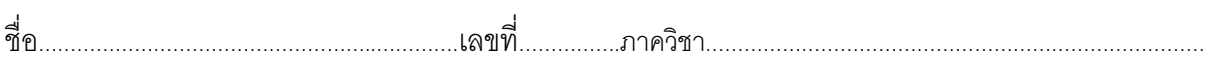

7. พิจารณาระบบสมการเชิงเส้นต่อไปนี ้

 $8x_1 - x_2 + 4x_3 + 9x_4 + 2x_5 = 8$  $x_1 + 0 + 3x_3 + 9x_4 + 7x_5 = 0$  $-5x_1 + 0$  +  $x_3$  +  $3x_4$  +  $5x_5$  = 1  $4x_1 + 3x_2 + 2x_3 + 2x_4 + 7x_5 = 2$  $3x_1 + 0 + 0 + 0 + 9x_5 = 9$ 

8. จงใช้โปรแกรม MATLAB คำนวณผลเฉลยของระบบสมการข้างต้น

*x*<sup>1</sup> = ………………………………. *x* <sup>2</sup> = ………………………………. *x* <sup>3</sup> = ………………………………. *x*<sup>4</sup> = ……………………………….